## **PAX number changing**

PAX

If you edit the flight in the lower part of **TABLE** (mark the flight on the list and click 'EDIT TRIP') and you have added PAX to the right-hand filter (from Pax Database) - you can reduce PAX number by

navigating with arrows  $\left[\frac{3}{2}\right]$  (which result PAX names disappear from the filter).

If you again increase PAX number - Leon will bring the same PAX names to the filter.

**PAX will not be brought back to the list if you reduced the number and saved changes**

From: <https://wiki.leonsoftware.com/> - **Leonsoftware Wiki**

Permanent link: **<https://wiki.leonsoftware.com/updates/schedule-we-have-re-arranged-changing-number-of-pax-when-editing-the-flight>**

Last update: **2017/01/12 12:59**

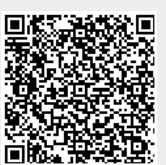